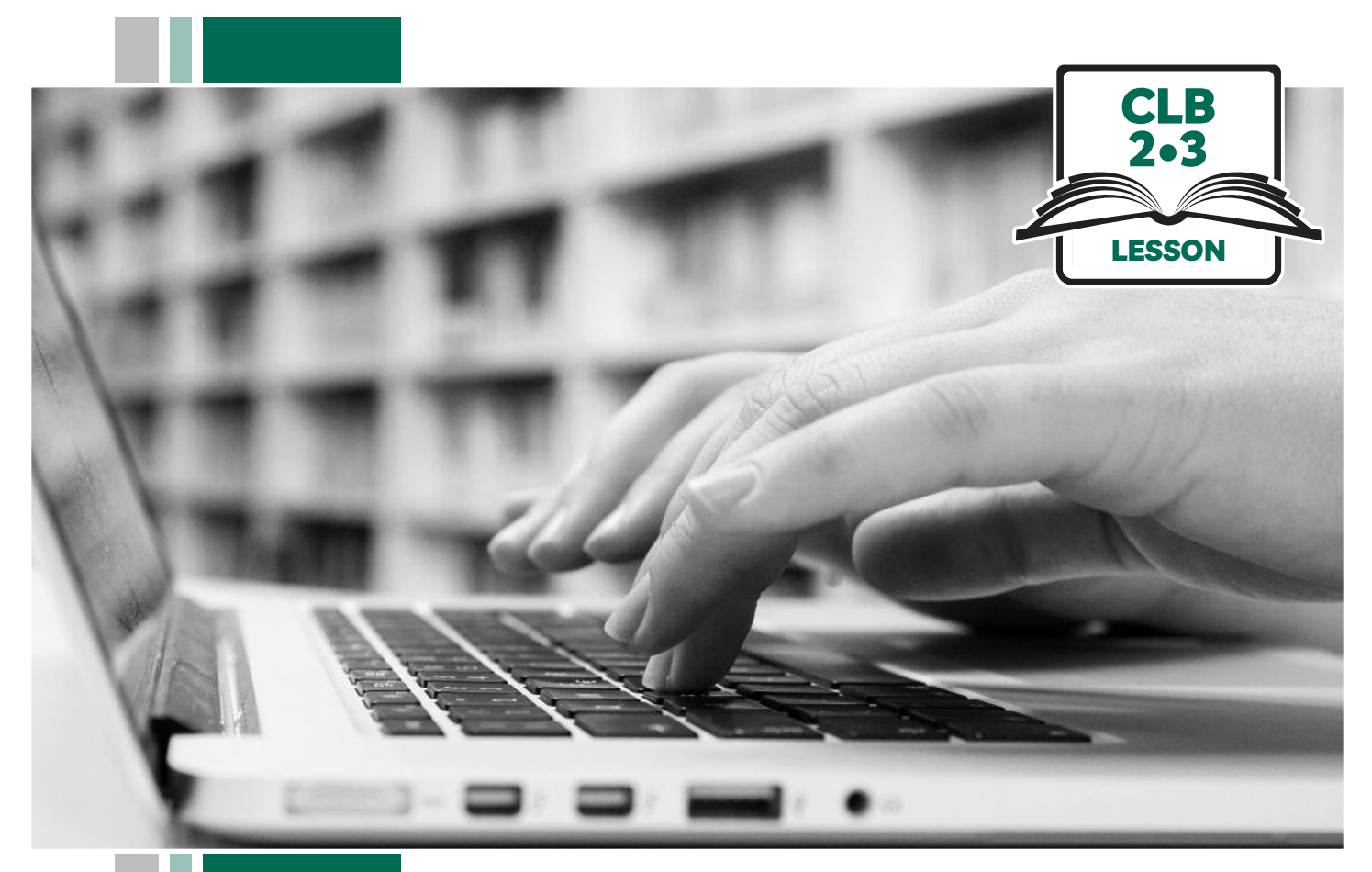

# L ZISSofBC

# Digital Literacy Curriculum Resource Module 2 Keyboarding

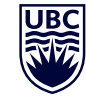

THE UNIVERSITY OF BRITISH COLUMBIA **Learning Exchange** 

Funded by:

Immigration, Refugees and Citizenship Canada

Financé par : Immigration, Réfugiés et Citoyenneté Canada

### Module 2: Keyboarding • *TEACHER NOTES*

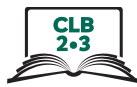

#### **Learning Objectives**

- 1. The QWERTY keyboard (most common keys used)
- 2. Correct finger placement
- 3. Hand / keyboard ergonomics (type in a healthy way)
- 4. Keyboarding / typing

#### **Pre-requisite Skills**

- Basic mouse skills: hold mouse correctly, left click, scroll
- Basic navigation: scroll, cursor shapes, where and how to place a cursor
- Can recognize alphabet and symbols

#### **Preparation**

- Set up the room with computers or laptops for each student.
- Make sure you open the following on each student computer and on the teacher computer before you start: Word or Google Docs or another word processing program.
- Put extra keyboards on each table.
- Read through the lesson outline and notes.
- Print the handouts for students.
- Turn on the projector or the interactive whiteboard or print visuals in large format to teach concepts.
- Optional: open the link to the typing tutor (typing.com) on each student computer.

#### **Notes about the lesson:**

- In the lesson, the --> symbol is used to give the answer when it's a part of the script. Otherwise, the word 'Answer' is used.
- Vocabulary: Don't spend time teaching vocabulary. Instead, demonstrate where things are on the computer and how they work.

#### **Materials**

- Keyboards connected to desktop computers or laptops
- Internet access (to access online practice)
- Extra keyboards, if available; one for teacher to demonstrate and one / table for students to share.
- Yellow highlighters and red and black Sharpies –1 of each per pair /group
- Visuals for teaching: display on interactive whiteboard or enlarge to 11x17

#### **Visuals**

- Module 2-CLB 2/3-Introduction to the Module-Visual
- Module 2-CLB 2/3-Digital Skill 2-Practice-Visual A
- Module 2-CLB 2/3-Digital Skill 2-Practice-Visual B
- Module 2-CLB 2/3-Digital Skill 3-Learn-Visual A
- Module 2-CLB 2/3-Digital Skill 3-Learn-Visual B
- Module 2-CLB 2/3-Digital Skill 4-Review-Visual
- Optional: Module 2-CLB 2/3-Digital Skill 2-Practice-Visual A
- Optional: Module 2-CLB 2/3-Digital Skill 2-Practice-Visual B

#### **Handouts**

- Module 2-CLB 2/3-Digital Skill 1-Part A-Practice A-Handout
- Module 2-CLB 2/3-Digital Skill 1-Part A-Practice B-Handout
- Module 2-CLB 2/3-Digital Skill 1-Part A-Practice C-Handout
- Module 2-CLB 2/3-Digital Skill 1-Part A-Practice B-Handout-Answer Key
- Module 2-CLB 2/3-Digital Skill 1-Part A -Practice C-Handout
- Module 2-CLB 2/3-Digital Skill 1-Part A-Your Turn-Handout A
- Module 2-CLB 2/3-Digital Skill 1-Part A-Your Turn-Handout B
- Module 2-CLB 2/3-Digital Skill 1-Part B-Practice-Handout
- Module 2-CLB 2/3-Digital Skill 1-Part B-Your Turn-Handout
- Module 2-CLB 2/3-Digital Skill 4-Learn-Handout-Visual Steps

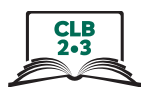

# **LESSON**

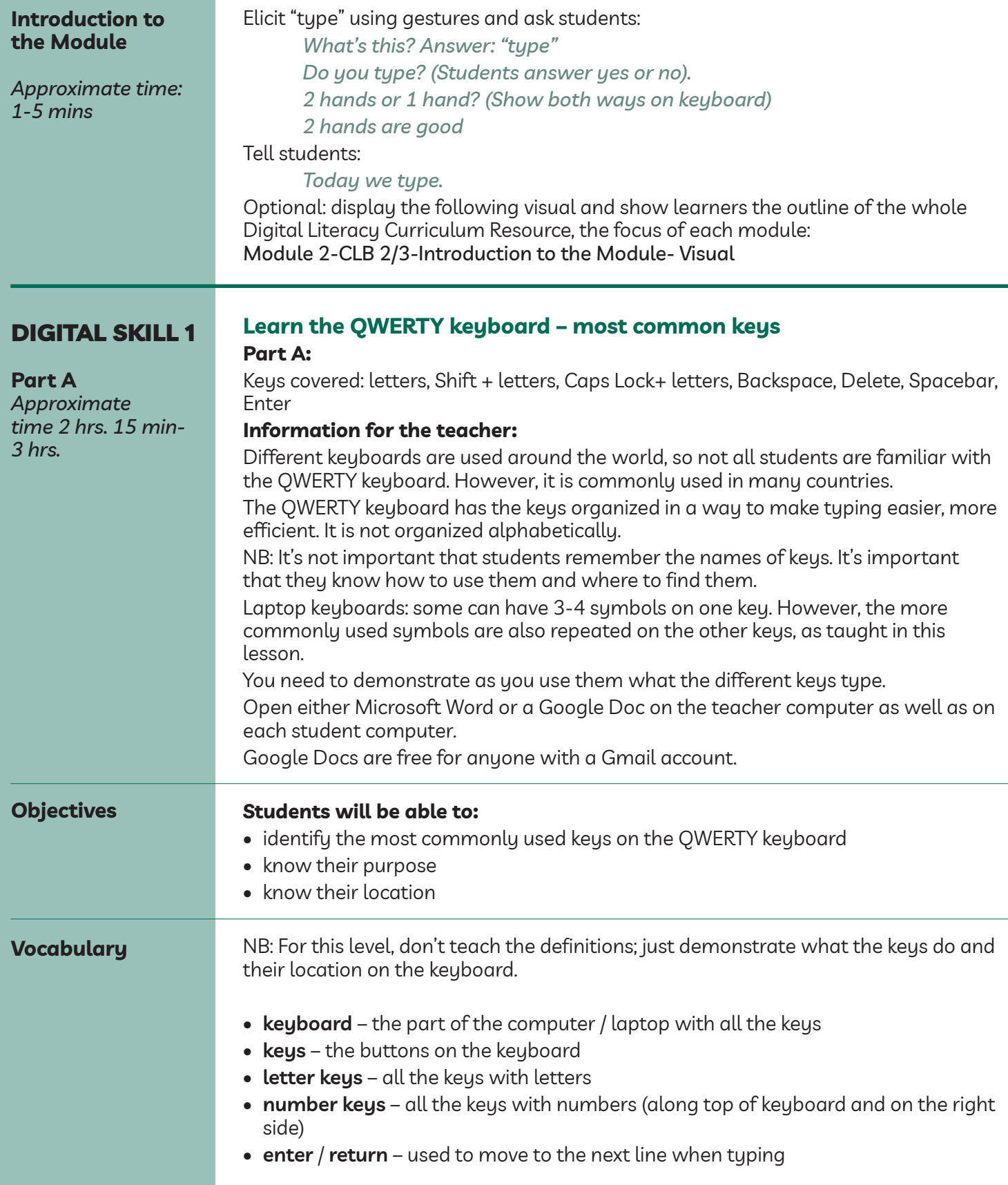

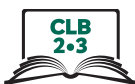

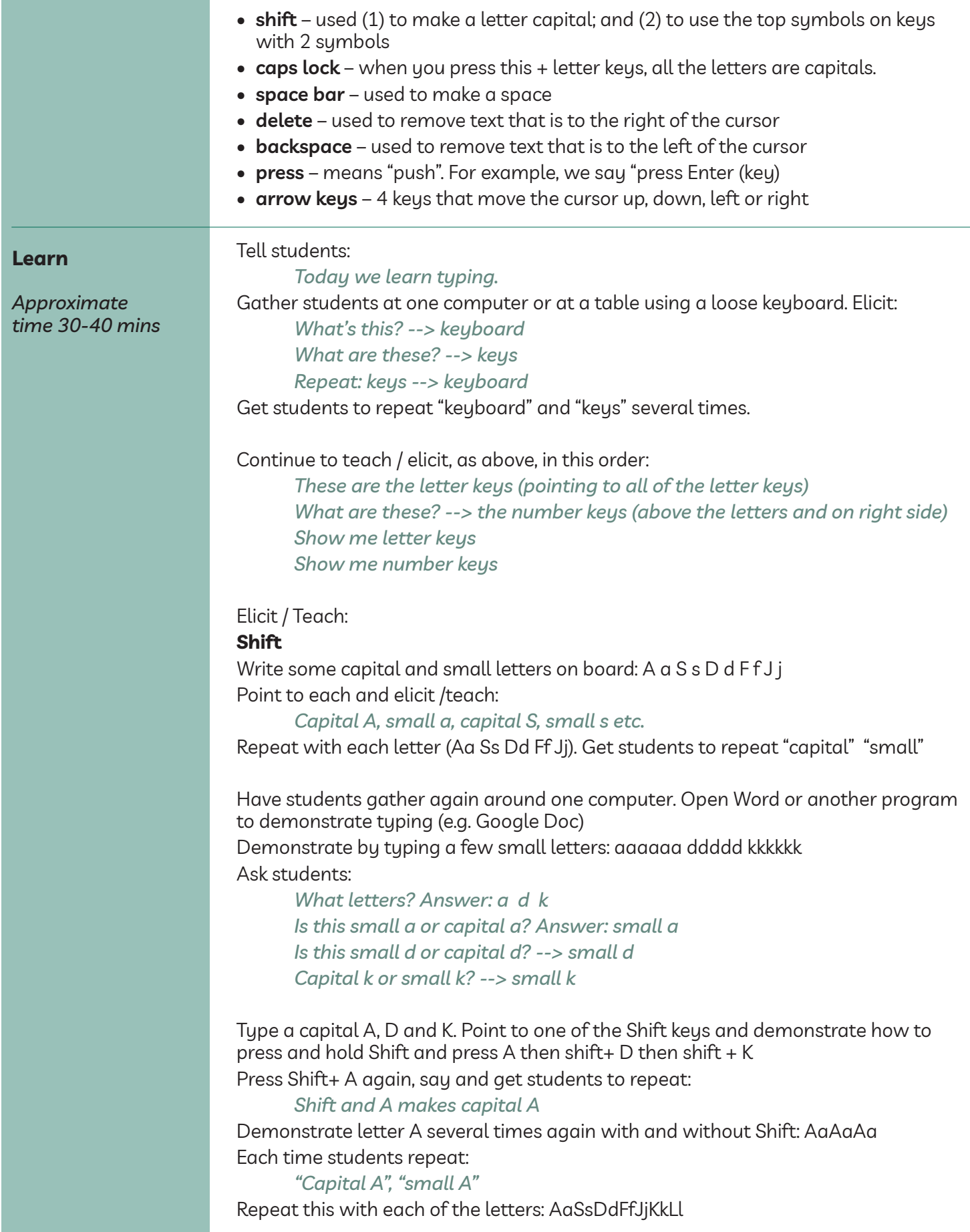

×.

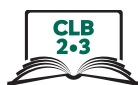

Say:

*Shift and the letter makes capital letters There are two shift keys. One here and one here. (point to each on the keyboard)*

NB: it's not important that students remember the names of keys. It's important that they know how to use them and where to find them. Show students how to use the baby fingers on each Shift key.

#### **Shift vs Caps Lock**

Point to Shift then to Caps Lock. Press Caps Lock and show how you press it once and it makes all letters capital.

Type AAAAAAA SSSSSSSSS DDDDDDD etc. to show students Say:

*This key is Caps Lock. All letters are capital. (Caps Lock)*

Point to Shift. Show it makes only one letter capital at a time. Say:

*Shift key, one letter is capital.*

Show students and say the letters as you do it: Shift + D then just dddd then DdDdDd

Repeat to show students with 3-4 more letters (F f, J f, K k, L l) Show how the light goes on when Caps Lock is on. Show students how they must press Caps Lock again to turn it off.

Check understanding using gestures as you ask:

*I want a capital D. What do I press? --> Shift + D I want a small d. Do I press Shift? --> No, just D*

Review. Ask a stronger student:

*Show me DdDdDd now FfFfF Show me DDDDDDDDD. LLLLLLLLLLL*

#### **Backspace**

Show the following on the Smartboard as you type or write on the whiteboard: canada with a small c (make an error on purpose). Ask:

*Ok? --> No, Why? --> Canada needs a capital C* Elicit the idea of erasing by doing it on the whiteboard or using gestures. Point to the keyboard and teach / elicit which key to use to erase. Point to the left and ask:

*What key erases typing? --> Backspace*

Correct Canada typing it with a capital C saying as you do it: *Back, back, back …*

Point to the backspace key again and have students repeat "Backspace." Repeat the above with another word: vancouver

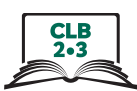

#### **Delete**

Now show students another way to erase typing, by using the Delete key. Again type canada (or your city with a small first letter, e.g. burnaby)

*Ok? --> No, Why? --> Canada needs a capital C / Burnaby, capital B I need to erase. I can use Backspace or another key. What key?*

Now point to the Delete key and say:

*Delete key Backspace key goes left (gesture), back, back, back Delete key goes right (gesture)*

Now show how to use the mouse to move the cursor. (Students learned how to do this in Module 1)

*Use the mouse.*

*Move the cursor. Put it before letter*

Put the cursor before the c in canada. Show how it must be before the letter c not after the c. (Put it before the n, then d then c to show correctly and incorrectly.) Make sure students can see where the cursor is. Show how to press Delete to erase the small c. Elicit:

*I need capital c. What keys? (gesture) --> Shift + C*

Then type a capital C

Model this again for students, as above, with the following:

*Type burnaby (or your city) Then do it again with your first name.*

#### **Space bar**

Press the spacebar and show how it makes spaces. Type the words "I live in Canada" and show how you use the spacebar to make spaces. Say "space" every time you use it.

*I space live space in space Canada*

Type: My first name is (your name) to show again how the spacebar makes spaces. Say "space" every time you use it:

*My space first space name space is space (your name)*

Type the words: First name

*First space name*

Now type Firstname (no space)

*First name ... One word or two words? --> two words*

Elicit / Show how to use the mouse to put the cursor between t and n and say "space" when you make the space.

*Use the mouse. Click. Letter T… click ... letter N First …*

(Pause and gesture to elicit the word "space" as you press the spacebar... name Model this again as above with another 2 words that need a space, myaddress

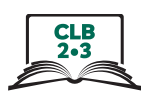

#### **Enter**

Gesture as you say:

*I want to go down a line. What key do I use?*

Point to the Enter key. Say:

*"Enter"*

Show how it moves the cursor down a line.

Press it 5 times and say "enter" each time you press it.

Type a list of 4 simple words. Choose things your students already know in English (for example food or school items)

Example list:

Milk

Eggs

Bananas

Bread

Go down two lines between each word. Each time you press the Enter key say, "enter enter".

*Milk enter enter Eggs enter enter bananas enter enter bread enter enter* Alternatively use school items: Book Pen Paper Pencil etc.

Go down two lines between each word. Each time you press the Enter key say "enter".

*Book enter enter Pen enter enter Paper enter enter Pencil etc.*

Point to the Enter key again and ask: *What's this? --> Enter*

#### **Arrow Keys**

Point to the cursor on the screen. Ask:

*What's this? --> cursor*

*I can use the mouse*

Click in various places and point at the cursor to show how it moves with the mouse. Say:

*Or, I can use these keys*

Point to the arrow keys and show students how the cursor moves, say: *Up down right left... up down right left... up down right left*

*Left left left... right right right... Up up up... down down down*

Make sure students see how the cursor moves.

Say:

*Arrow Keys*

Ask:

*Do they erase? --> No*

Point to Delete and Backspace. Ask:

*Do they erase? --> Yes*

Type a word and show students again how both Delete and Backspace erase typing but the arrow keys only move the cursor.

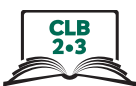

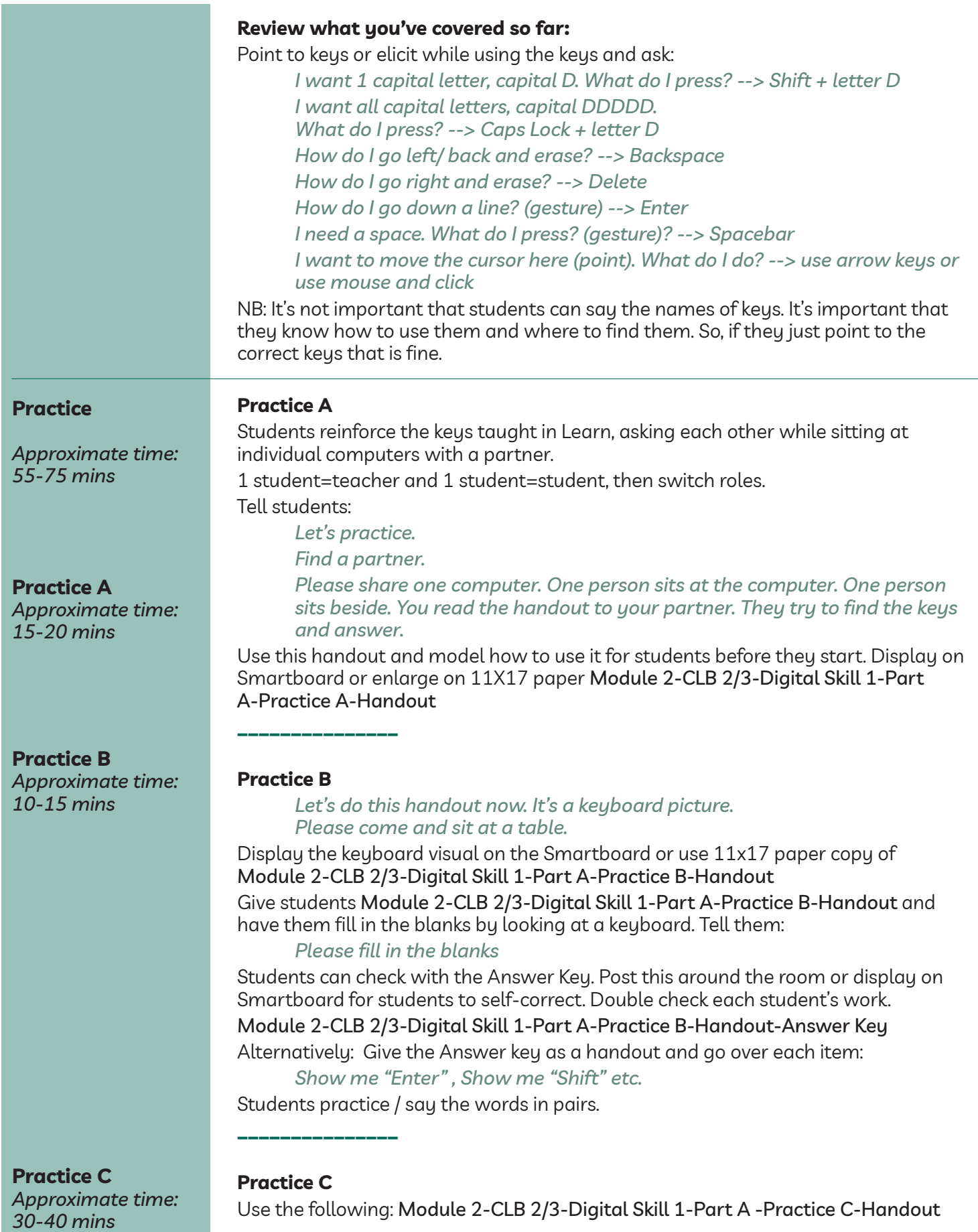

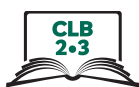

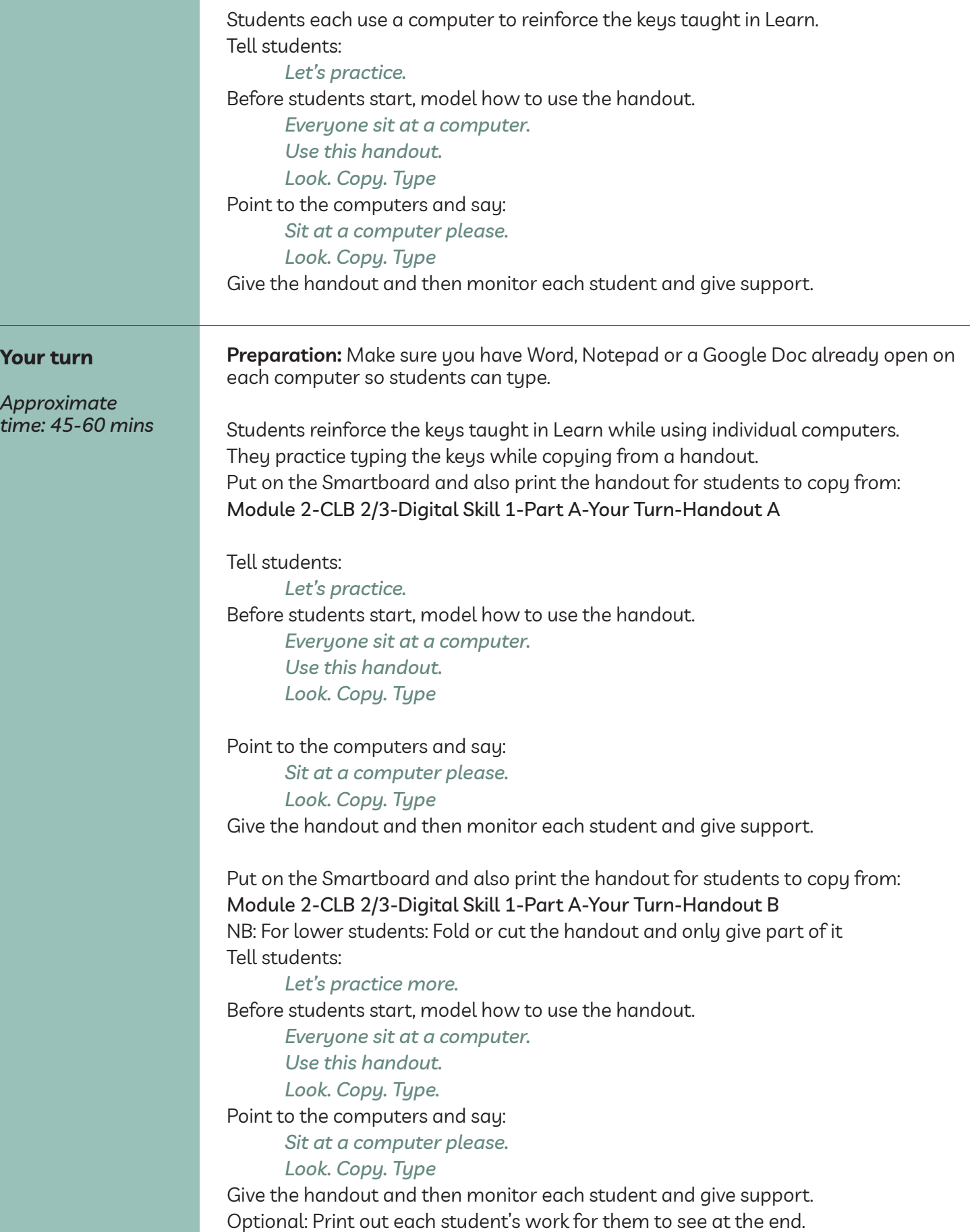

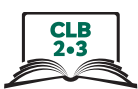

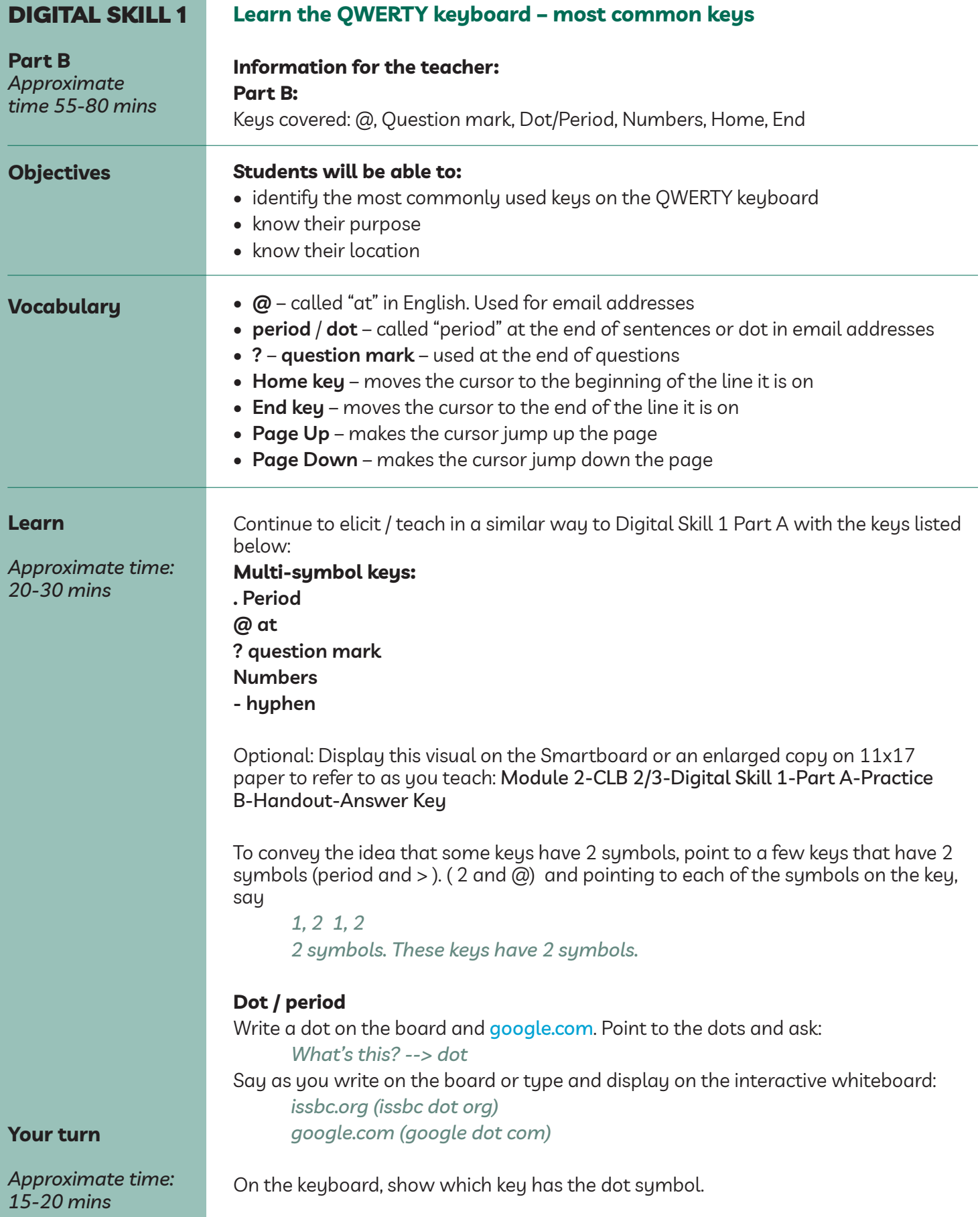

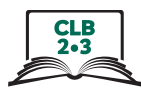

Type lots of dots as you say *dot dot dot...*

If a student asks how dot and period differ, model a sentence and say "period" as you write one at the end.

#### **@**

Write this symbol on the board. @ Ask students: *What's this? --> at When do you see it? --> in email addresses*

Write on board: info@issbc.org and say: *info at i s s b c dot org*

Write don.davies@parl.gc.ca and say: *Don dot davies at p a r l dot g c dot c a*

Point to the keyboard and ask: *Where is @? --> above #2*

Press the key and show students they only get 222222 Press Shift + @ and show them they get @@ Show them as you say: *2@2@2@*

#### **Question Mark ?**

Write a question mark on the board. Ask *What's this? --> question mark* Point to the keyboard. Ask: *Where is it?* Point to the two symbols on that key, and as you point to each symbol, say *1, 2* Do this twice. Press the key and show that you get //////// *How do you get question mark? --> Shift + ?* Press Shift + ? and show them they get ????

#### **Numbers**

Point out that on a desktop keyboard they are in two places. On a laptop keyboard they are only in one place, just above the letter keys. *Where are the number keys? Number keys are here and here (pointing). You can use these or these. We use the numbers here more. (pointing above the letter keys)*

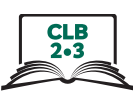

#### **Hyphen**

Write a phone number on the board. (e.g. 604-522-5902)

Point to the hyphens and elicit:

*What's this? --> a hyphen*

*We use a hyphen in phone numbers and in some addresses*

Write on the board: 104-7885 Sixth St. and point to the hyphen.

Write a few compound words on the board: mother-in-law, Anne-Marie.

*And in some words and names*

Point to the keyboard.

*It's here on the keyboard? --> Beside the 0, above P You don't need Shift.*

Optional: Show them how they get an underscore if they use Shift + -

#### **Home and End keys**

#### **Home**

Put your cursor in the middle of a line of text. Ask:

*Where is my cursor?*

*I want to move it to the beginning of the line. What do I press? --> Home*

#### **end**

*Now I want to move it to the end of the line. What do I press? --> End* Demonstrate a few times.

#### **Review**

Students use loose keyboards at tables or sit at individual computers again and teacher does a quick review by eliciting a few of the keys just done orally:

*Show me the question mark key.*

*Where is the @ key? Do I press Shift or no shift? --> Shift + @*

(Students point on their keyboard)

Review all keys done so far in a similar way: Period, @, Question mark, hyphen, Home, End, numbers

#### **Optional:**

Review from Part A: Shift Backspace Delete Enter Spacebar Caps Lock

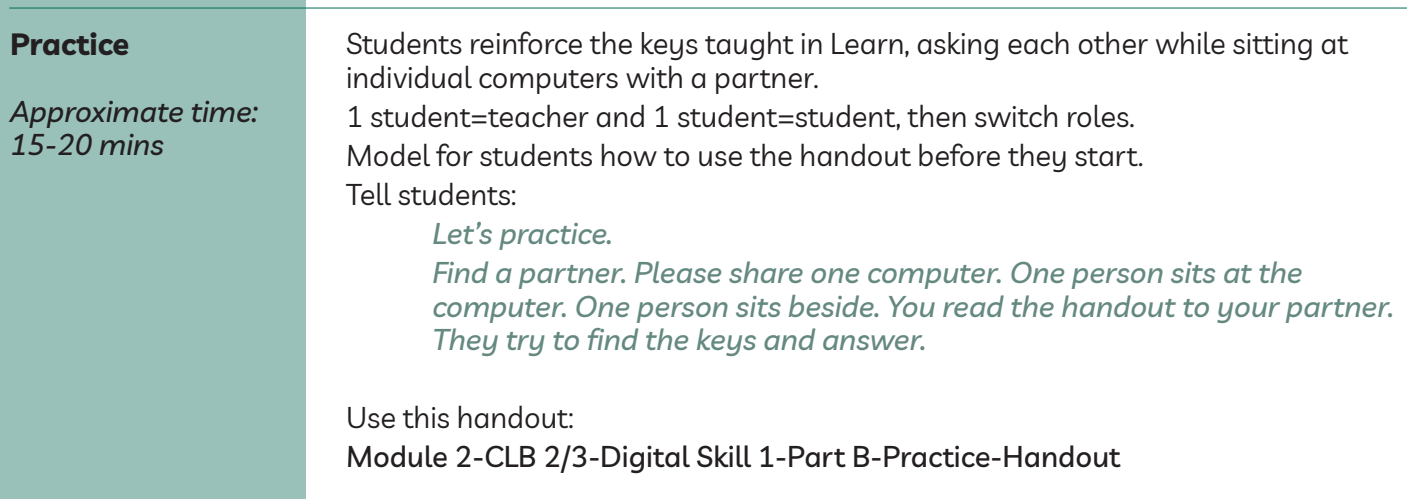

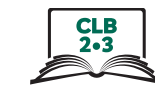

**Your turn** *Approximate time: 20-30 mins*

Students reinforce the keys taught in Part B while using individual computers. They practice typing with the keys while copying from a handout.

Put on the Smartboard or print the handout for students to copy from. Use Module 2-CLB 2/3-Digital Skill 1-Part B-Your Turn-Handout

NB: For lower skilled students: Fold or cut the handout and only give part of it.

Before students start, model how to use the handout. *Let's practice. Look. Copy. Type*

Point to the computers and say: *Sit at a computer please. Look. Copy. Type* Give the handout and then monitor each student and give support.

#### DigitaL SKiLL 2 **Correct Finger Placement on the Keyboard**

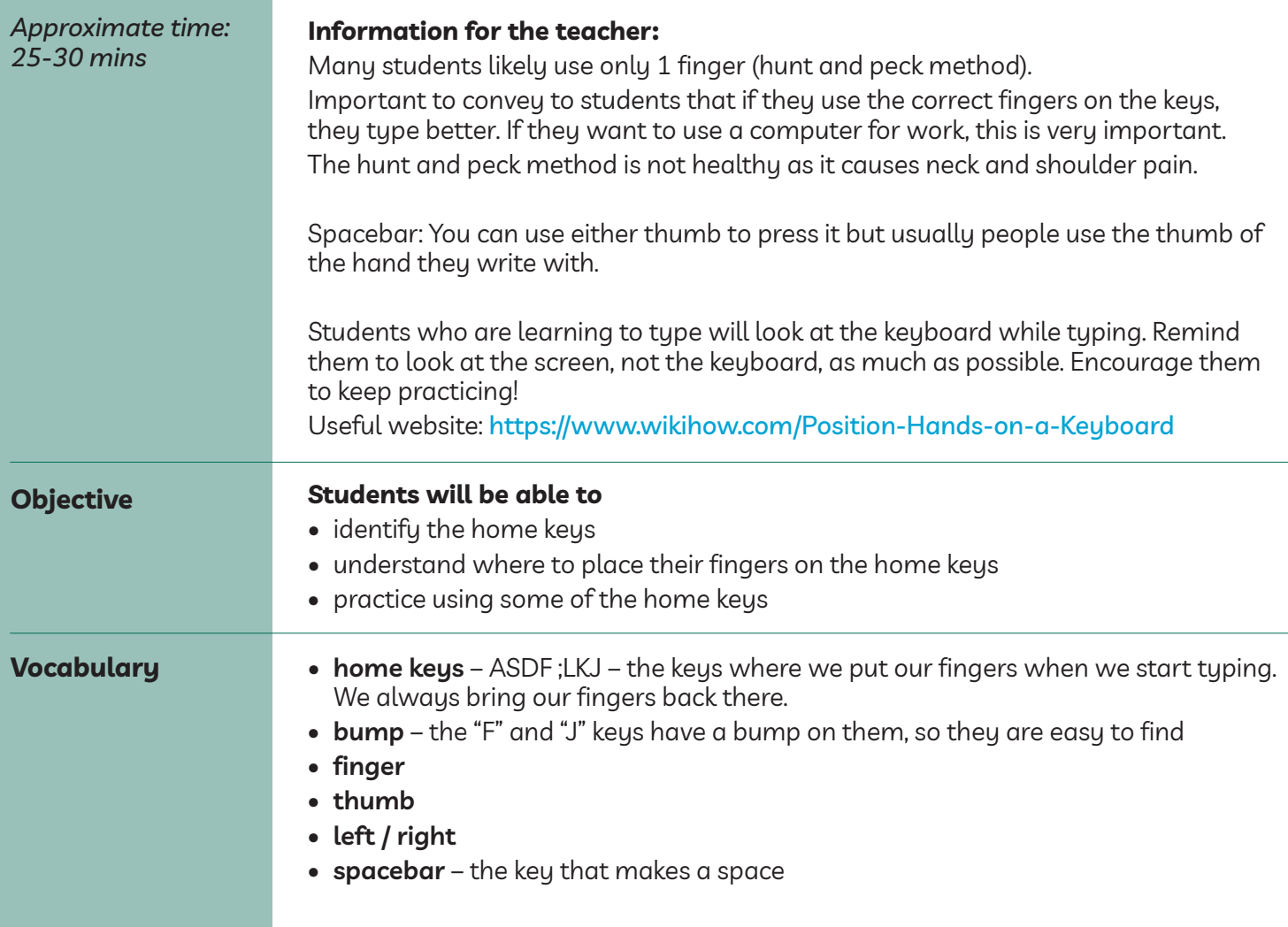

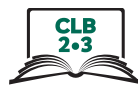

#### **Learn**

*Approximate time: 10-15 mins*

Use a loose keyboard to demo at one table with students gathered around or display the keyboard on the interactive whiteboard. Or have students at individual computers.

Type something and ask:

*What's this? --> typing*

Demonstrate typing with one finger /one hand vs. using both hands and all fingers. Ask:

*Do you use 1 hand or 2 hands? --> 2 hands 1 hand is very slow. Using 2 hands and 10 fingers is fast. Today, we practice typing with 2 hands.*

As you press each key say:

*A S D F; L K J*

Place your fingers on the home keys and say:

*Home keys A S D F ; L K J Home keys*

Take your hands off the keyboard. Then put them back on the home keys. Say: *Typing... Start here.*

Take your hands off the keyboard again. Then ask:

*Where are the home keys?* Wait for students to tell you, then put fingers on them again

Hold up your left hand and ask *Is this my left hand or right hand? --> left hand* As you press the keys say: *Left hand ASDF (keys)* Hold up your right hand and ask *My left hand? --> No,right hand* As you press the keys say: *Right hand ;LKJ (keys)*

Point to the spacebar and ask *What this? --> spacebar Do I use fingers or thumb? --> thumb*

Show that you can use either thumb to press it. Say: *Your right thumb is ok. Your left thumb is ok.*

Review: take your hands off the home keys and then check: *Show me the home keys* Students show you. Then put your fingers back on them and ask: *Spacebar. Fingers or thumbs? --> thumbs*

Show them the 2 keys with bumps, F and J and how these help you find the home keys without looking.

*When typing better, we don't look at the keys. F key and J key have bumps. Feel the bumps. D and K don't have bumps. Only F and J. When typing I can feel the bumps. I know this key is F and this key is J. I can find the home keys.*

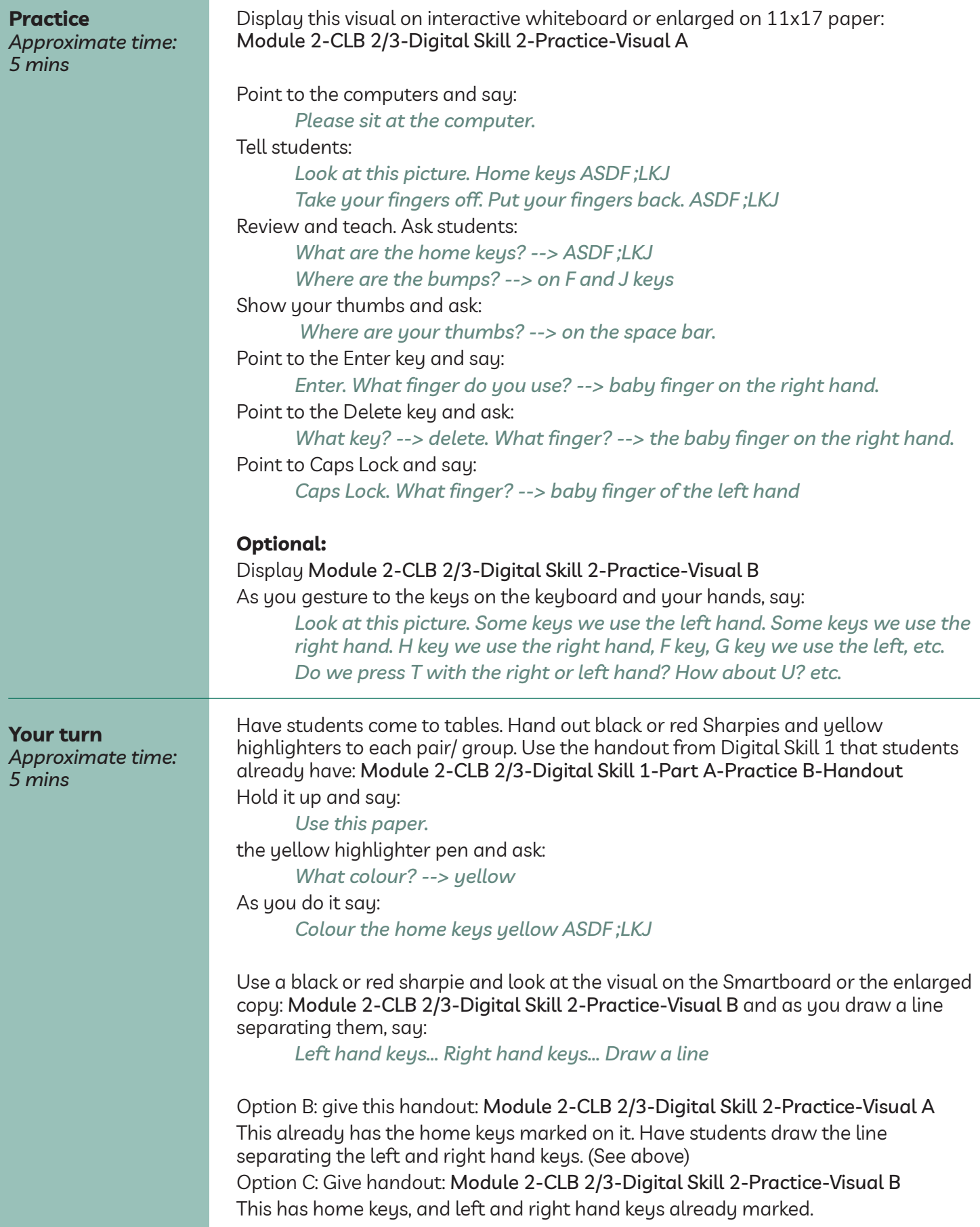

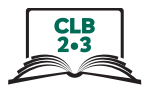

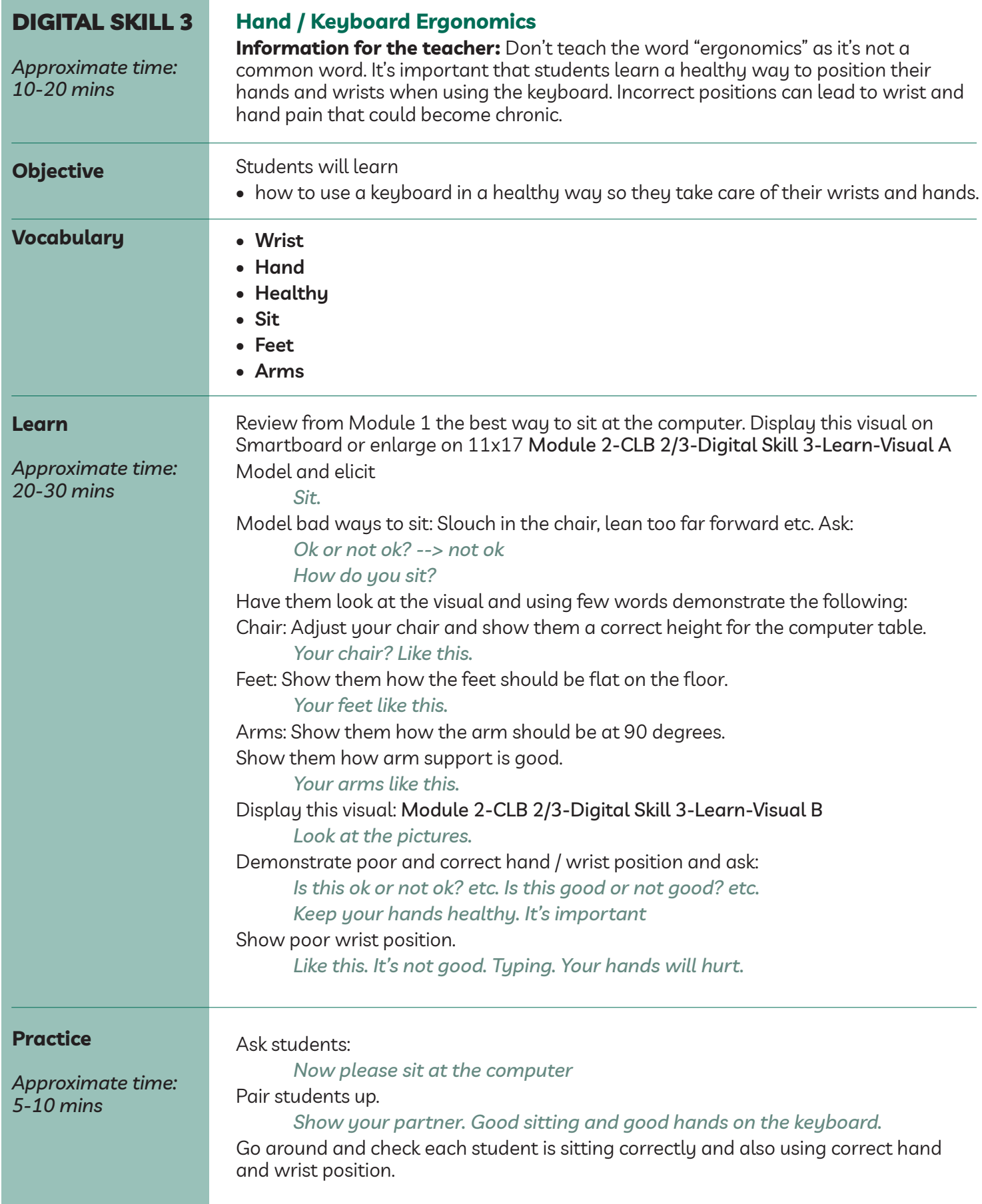

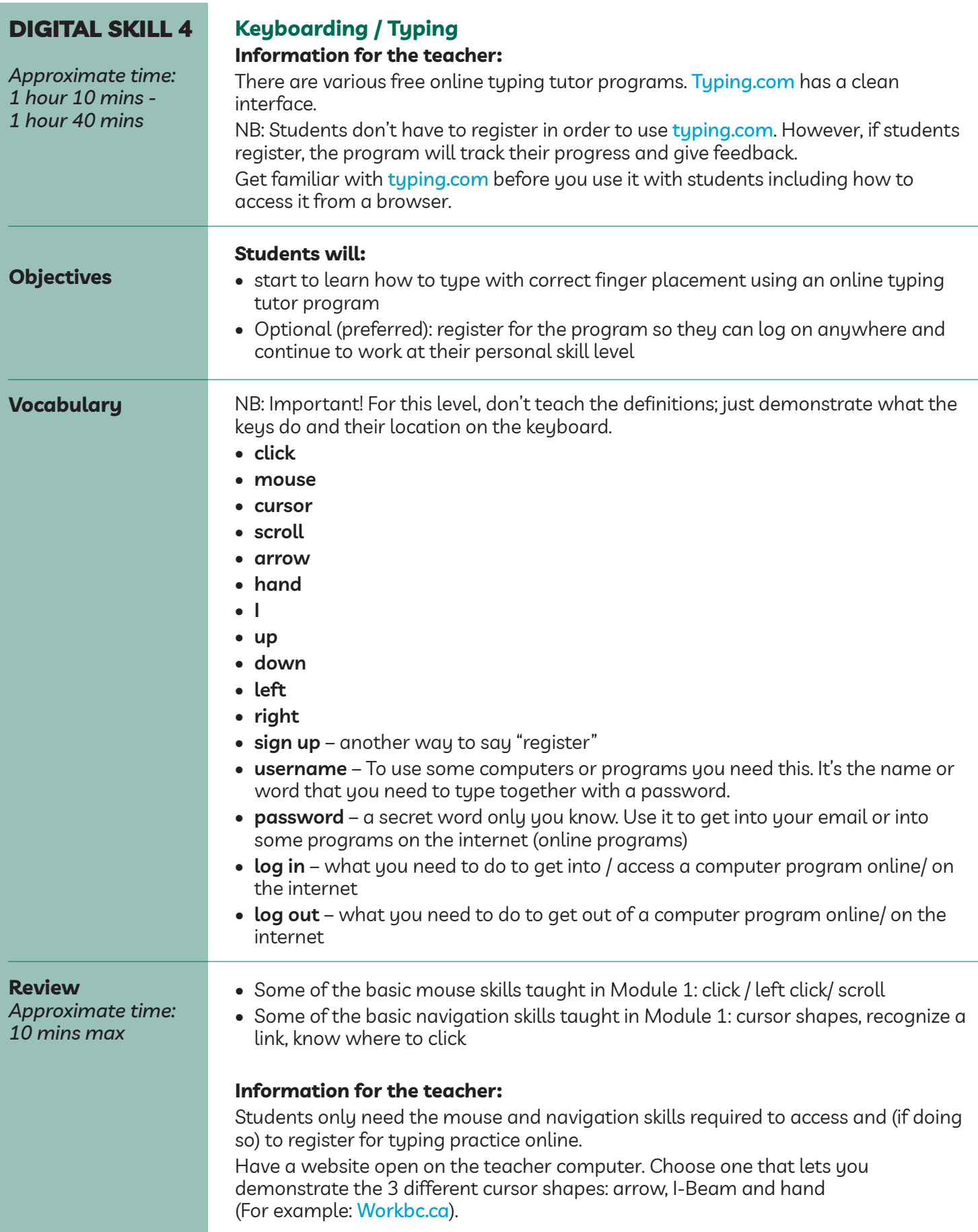

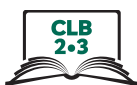

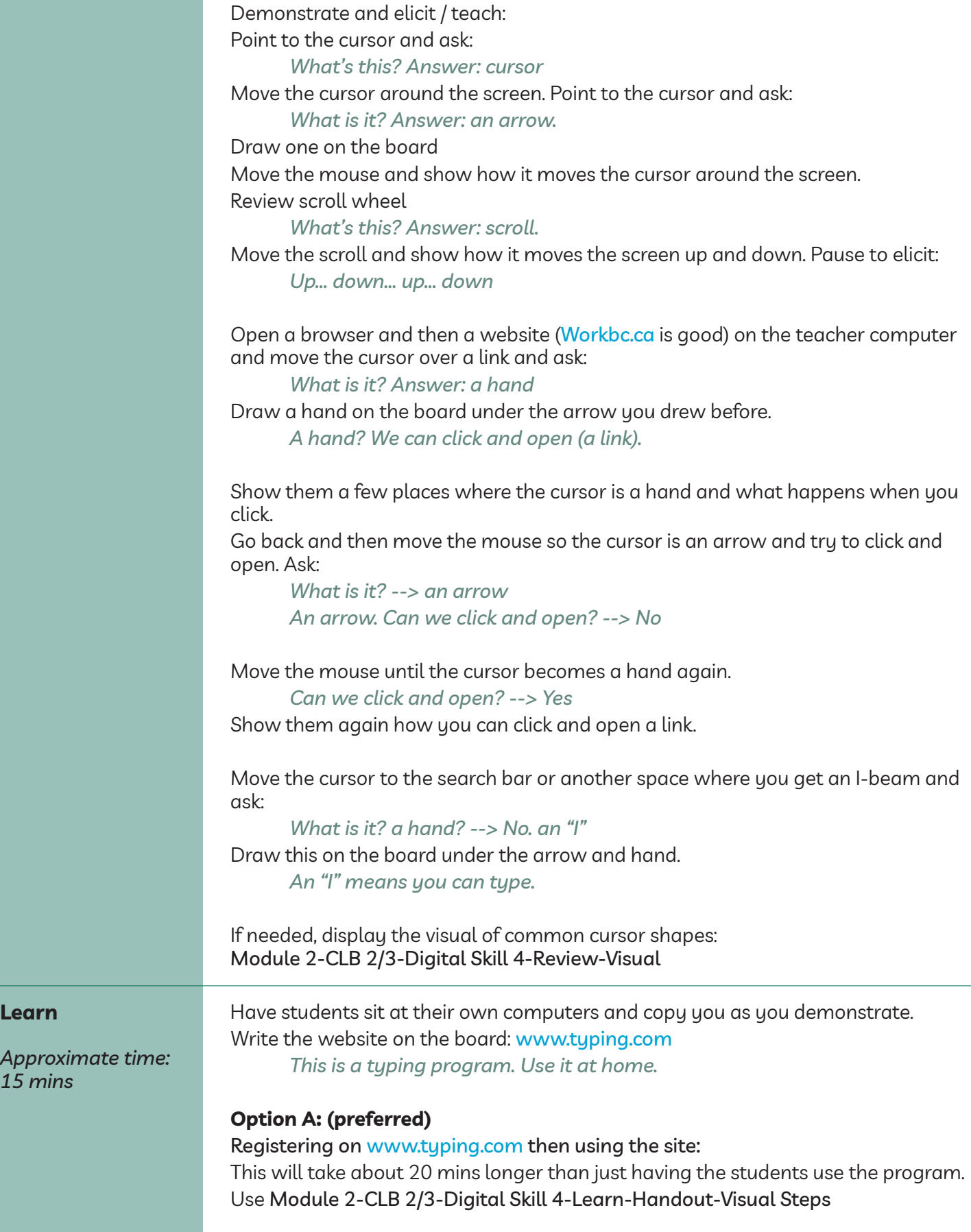

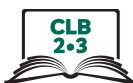

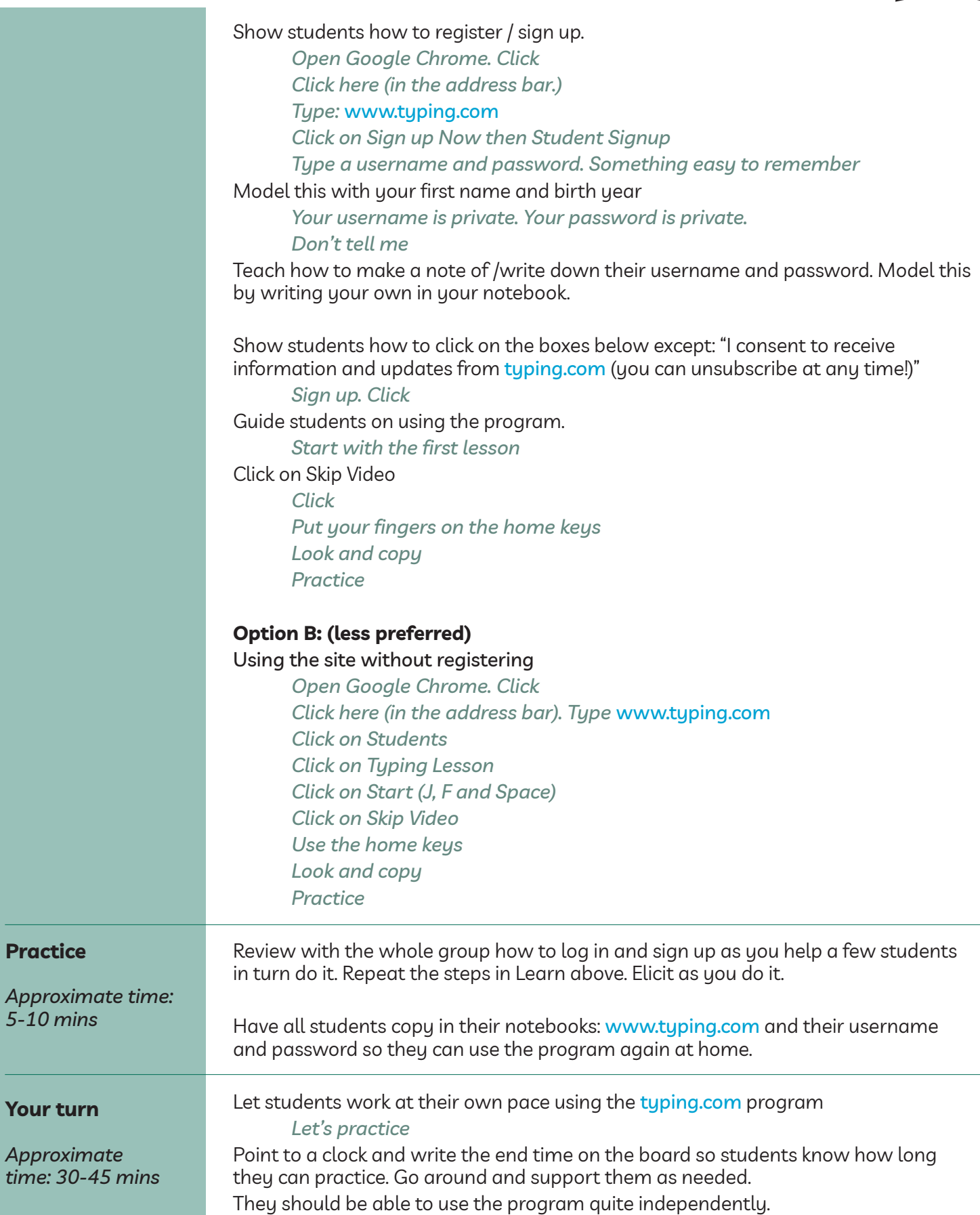

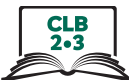

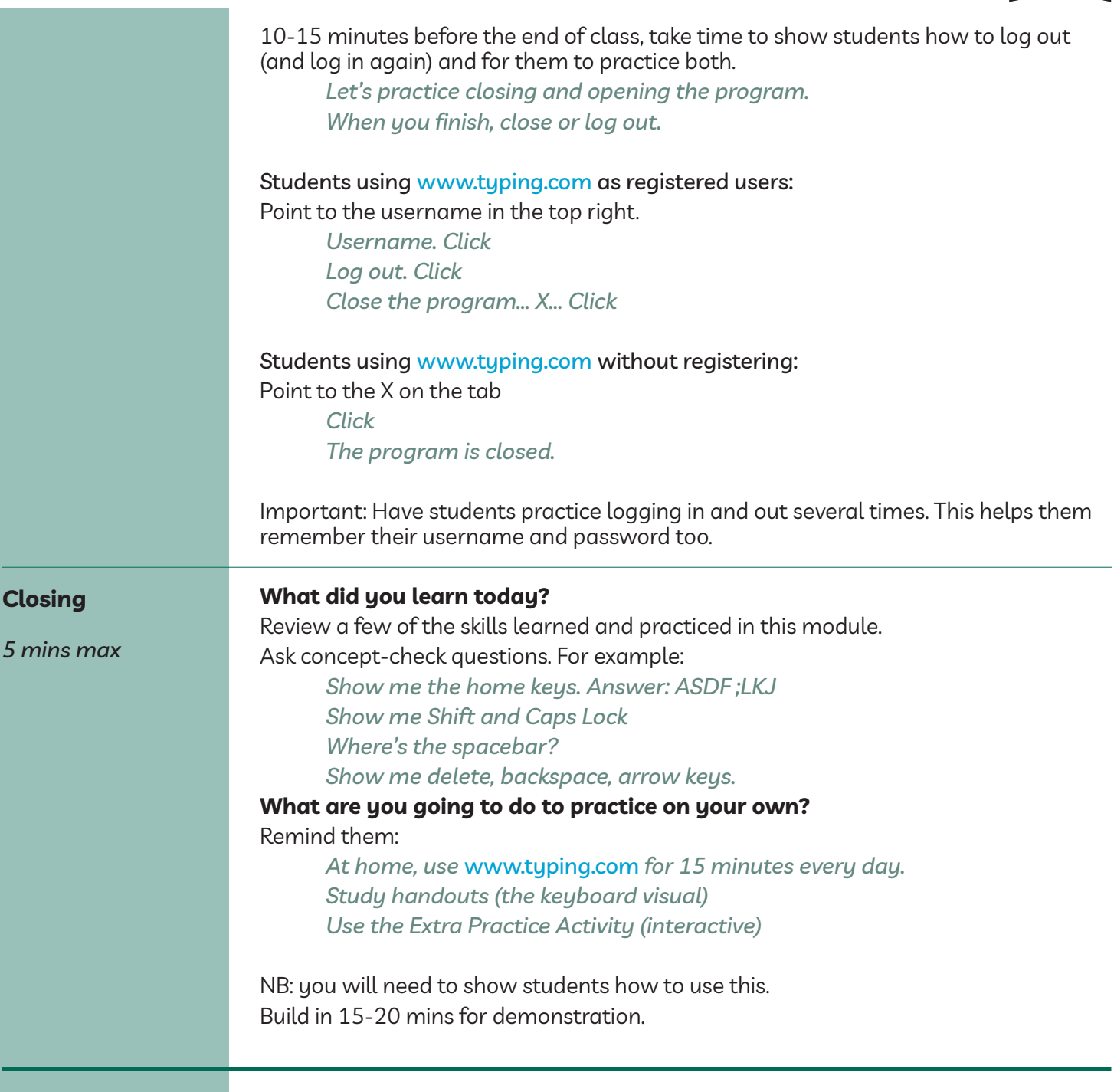